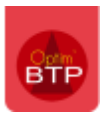

## Chantier – Pourquoi je ne trouve pas mon chantier dans les listes déroulantes ?

Impossible de visualiser mon chantier dans les listes de chantiers au moment des pointages. Il est pourtant bien visible dans la liste des chantiers...

Vous devez consulter la fiche de votre chantier.

## **Vérifier les dates de début et éventuellement la date de fin réelle du chantier**

Les dates réelles bornent la visibilité du chantier sur les pointages.

## Exemples :

- Un chantier « terminé » à la date du 31/12/2022 ne sera pas visible à partir du 01/01/2023
- Un chantier « En cours » dont la date de début est au 15/09/2022, ne sera visible qu'à partir de cette date.

## **Vérifier l'état du chantier**

Seuls les chantiers dont l'état est « En cours », « Terminé » et en « Garantie/SAV » seront accessibles entre les dates réelles du chantier. Les chantiers dont l'état est « En préparation » ou « Préparé » ne seront jamais visibles aux pointages quelles que soit leurs dates de début.

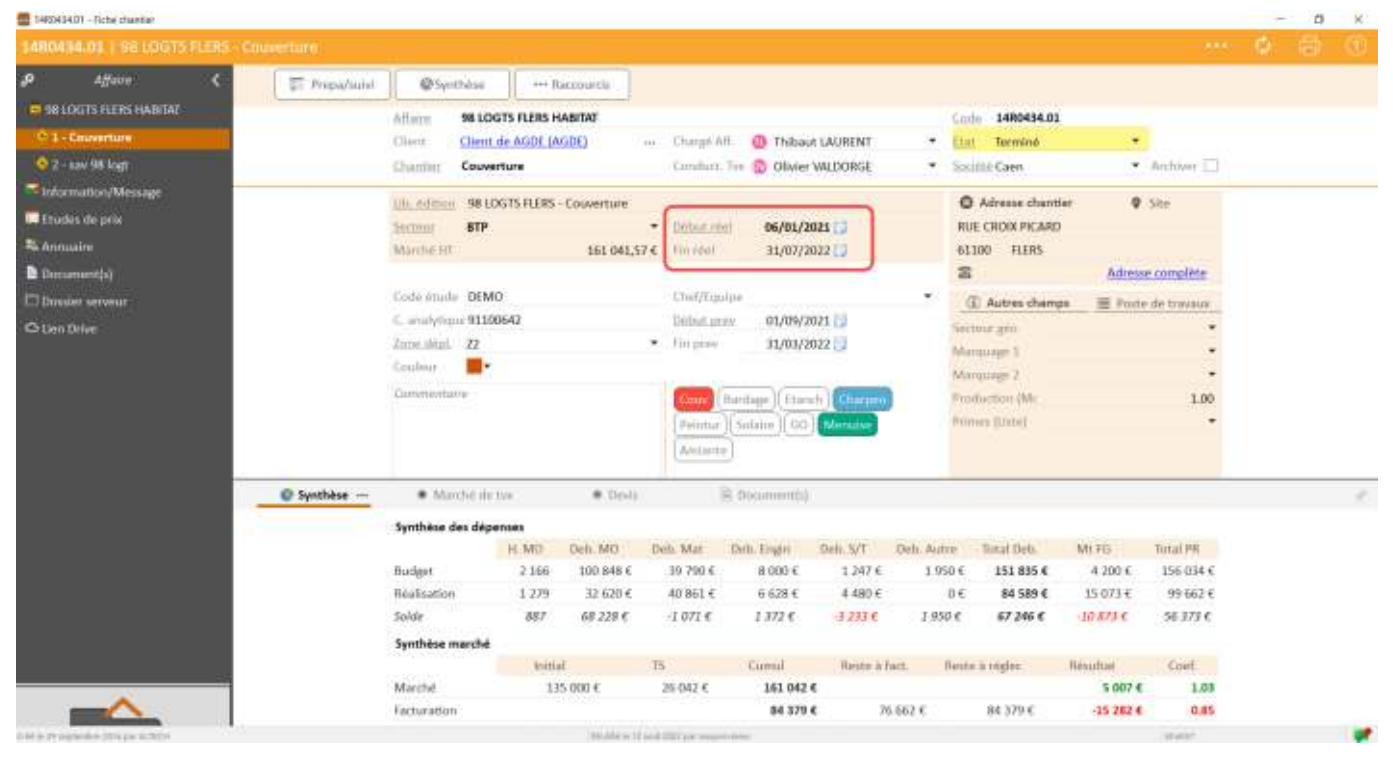

**Conseil :** Attention à ne pas définir trop précisément des dates de début (ex votre chantier doit démarrer le 15 septembre , démarrez-le en début de mois de septembre pour commencer les consultations pas exemple), idem pour les dates de fin.

**Rappel :** l'archivage est une propriété et non un état, un chantier « Archivé » ne sera jamais visible sur toutes les listes et sur l'ensemble des éditions d'analyses.

**C** Il est toujours possible de retrouver n'importe quel chantier, de désactiver l'archivage et de modifier son état et ses dates !